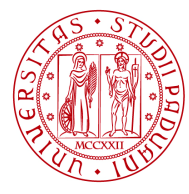

### **1.Quali dati sono necessari per la compilazione on line del progetto formativo?**

a)Dati personali: i dati personali vengono estratti da UNIWEB. Assicurati che in UNIWEB siano presenti e corretti i seguenti dati (in caso contrario non potrai procedere e dovrai entrare in UNIWEB sotto la voce "didattica" e correggerli. In 24 ore verranno aggiornati):

- •Nome
- •Cognome
- •Mail personale
- •Indirizzo

b)Dati relativi all'esperienza di stage/tirocinio (si ricorda che per l'assicurazione il periodo che viene coperto è quello indicato dalle date di inizio e fine, il campo durata in mesi è indicativo):

- •Compiti/attività previsti
- •Area funzionale (area di attività aziendale in cui sarai inserito/a)
- •Unità organizzativa (se svolgerai lo stage in una sede diversa da quella legale, oppure all'interno di un'amministrazione indica l'ufficio/reparto in cui sarai inserito/a. Ad es: biblioteca comunale o ufficio commercio estero etc.)
- •Sede dello stage (appare precompilata con la sede legale. Se svolgi lo stage in una sede diversa da quella legale, modifica i dati relativi all'indirizzo, cioè via, cap, comune, provincia)
- •Nome, cognome, telefono e mail del tutore aziendale
- •Durata in mesi
- •Durata in ore (necessaria per corsi di laurea che prevedono un numero prestabilito di ore per l'esperienza di stage/tirocinio)
- •Orari (presenza presso la sede di stage/tirocinio, ad esempio 8-13 e 15-18)
- •Giorni settimanali (presenza presso la sede di stage/tirocinio, ad esempio lun-ven)
- •Facilitazioni previste (indica se sono previsti compensi come borse di studio, buono mensa o altro)
- •Crediti (solo per i corsi di laurea che prevedono crediti per questa esperienza)
- •Data di inizio (NB: calcola circa 2 settimane per raccogliere le firme necessarie, salvo diversa indicazione da parte del corso di laurea)
- •Data di fine
- •Tutore accademico/docente: per legge è prevista la figura di tutor accademico, ovvero un docente di riferimento per lo stage/tirocinio. È pertanto necessario che tu contatti un docente per chiedergli di farti da tutor (i laureati solitamente indicano il relatore di tesi) salvo diversa indicazione da parte del corso di laurea.

#### **2.Sono entrato nella mia area riservata. Cosa devo fare ora?**

Devi cliccare sulla voce "modulistica" nel menu di sinistra. Non è necessario compilare il curriculum vitae per compilare il progetto formativo.

# **3.La procedura mi chiede di ricercare per numero di offerta o per partita IVA. Cosa significa?**

Per verificare che l'azienda/ente che ti deve ospitare abbia in atto una convenzione con l'Ateneo per ospitare stagisti o tirocinanti, ti chiediamo di ricercarla attraverso una di queste modalità:

- a)La ricerca per numero di offerta è possibile solo se ti sei candidato ad un'offerta nella nostra vetrina degli stage e sei stato selezionato dall'azienda/ente
- b)La ricerca per partita IVA serve ad identificare univocamente l'azienda/ente che ti ospiterà

# **4.Cos'è la partita IVA e come la recupero?**

La partita IVA è un codice che identifica univocamente l'azienda/ente. È composta da 11 cifre (solo numeriche) e spesso è reperibile sul sito delle aziende/enti nel fondo della pagina. Se non dovessi riuscire a recuperarla da internet, puoi tranquillamente chiederla al tuo tutore aziendale.

Per studi professionali o altre realtà che non disponessero di partita IVA effettua la ricerca per codice fiscale.

Controlla che l'azienda/ente che ti appare a video sia quello dove vai a svolgere lo stage/tirocinio e in caso affermativo "conferma" per continuare l'operazione. Se ti apparisse un'azienda diversa, contattaci!

#### **5.La procedura mi dice che l'azienda non è inserita. Cosa devo fare?**

Devi chiedere all'azienda di (NB: procedura a carico dell'azienda/ente non dello stagiaire/tirocinante):

a)Inserire l'anagrafica aziendale nel gestionale del nostro ufficio (link diretto:

http://stage.unipd.it/Authentication/RegistrazioneAzienda.aspx)

b)Attendere l'invio delle credenziali di accesso

c)Accedere all'area riservata (link diretto http://stage.unipd.it/Authentication/LoginAzienda.aspx)

d)Stampare il modulo di convenzione al link "stampa convenzione" in due copie, farlo firmare dal rappresentante legale e inviarlo in originale al Servizio Stage e Mondo del Lavoro, Riviera Tito Livio 6 – 35122 Padova. Una delle due copie verrà inviata da noi all'azienda non appena firmata dal nostro Direttore Generale.

NB: Senza la convenzione non è possibile iniziare lo stage. Per affrettare i tempi puoi anche venire a consegnarci le due copie di convenzione insieme al tuo progetto formativo personalmente allo sportello.

La convenzione viene tacitamente rinnovata di anno in anno (laddove non concordato diversamente), pertanto va stipulata solo in occasione del primo stage/tirocinio ospitato.

Se l'azienda risulta associata ad un'unione industriali del Veneto o all'Ordine dei Farmacisti di Venezia, Treviso, Vicenza, Belluno o Como non sarà necessario stipulare la convenzione, in quanto ne esiste una con ogni unione industriali/dei farmacisti che vale anche per gli iscritti (in ogni caso l'anagrafica aziendale va inserita).

Solo dopo che l'azienda/ente avrà inserito la propria anagrafica potrai procedere con la procedura, individuando l'ente ospitante attraverso la partita IVA.

### **6.La procedura mi dice che l'azienda è inserita, ma non convenzionata. Cosa devo fare?**

Devi chiedere all'azienda di (NB: procedura a carico dell'azienda/ente non dello stagiaire/tirocinante):

a)Accedere all'area riservata (link diretto http://stage.unipd.it/Authentication/LoginAzienda.aspx)

b)Stampare il modulo di convenzione al link "stampa convenzione" in due copie, farlo firmare dal rappresentante legale e inviarlo in originale al Servizio Stage e Mondo del Lavoro, Riviera Tito Livio 6 – 35122 Padova. Una delle due copie verrà inviata da noi all'azienda non appena firmata dal nostro Direttore Generale.

NB: Senza la convenzione non è possibile iniziare lo stage. Per affrettare i tempi puoi anche venire a consegnarci le due copie di convenzione insieme al tuo progetto formativo personalmente allo sportello.

La convenzione viene tacitamente rinnovata di anno in anno (laddove non concordato diversamente), pertanto va stipulata solo in occasione del primo stage/tirocinio ospitato.

Se l'azienda risulta associata ad un'unione industriali del Veneto o all'Ordine dei Farmacisti di Venezia, Treviso, Vicenza, Belluno o Como non sarà necessario stipulare la convenzione, in quanto ne esiste una con ogni unione industriali/dei farmacisti che vale anche per gli iscritti.

Puoi comunque continuare a compilare il progetto. L'importante è che non cominci lo stage senza convenzione.

### **7.Che differenza c'è tra stage libero e tirocinio?**

Lo stage libero viene svolto a libera scelta dello studente/laureato e non è previsto come obbligatorio dal corso di studi.

Il tirocinio è l'esperienza prevista a livello curriculare nel corso di studi che spesso, ma non necessariamente, da' crediti.

### **8.Che cosa significa stage/tirocinio esterno e stage/tirocinio interno?**

Lo stage/tirocinio esterno viene svolto al di fuori delle strutture universitarie, al contrario di quello interno. Solo per gli studenti delle lauree magistrali di PSICOLOGIA, immatricolati dall'a.a. 2010/11: anche i servizi Interdipartimentali, di Facoltà o di Ateneo (es. Liripac. Apad, ecc.) sono da considerarsi esterni.

### **9.Dove trovo le istruzioni per la compilazione online dei moduli relativi specificamente al mio corso di laurea?**

In cima al form da compilare troverai un file pdf da scaricare (segnalato nell'immagine qui sotto). È caratterizzato da un fondo di colore azzurro. È necessario scaricarlo e tenerlo a portata di mano durante la compilazione.

#### **DIREZIONE GENERALE UNIVERSITÀ DEGLI STUDI DI PADOVA**

# SERVIZIO STAGE E MONDO DEL LAVORO

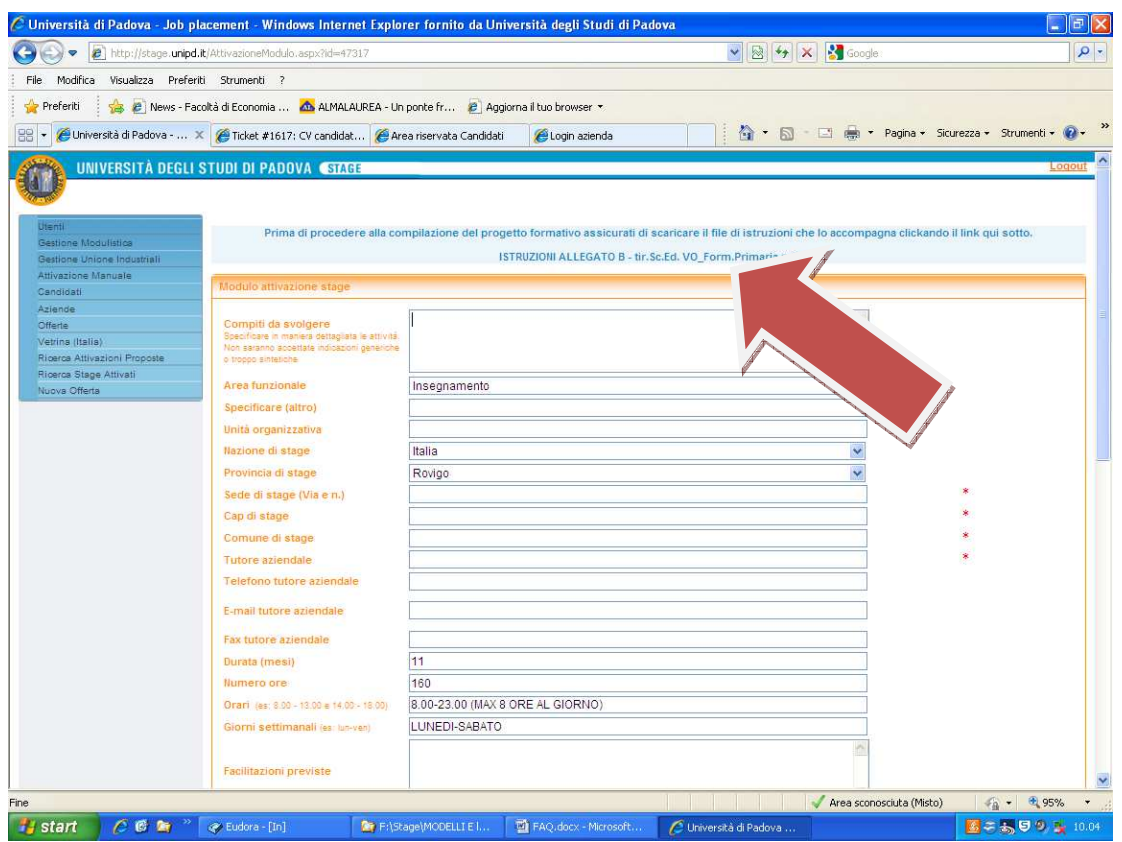

# **10.Ho cliccato su "genera richiesta di attivazione" ma non succede niente. Cosa devo fare?**

Controlla di avere inserito tutti i dati obbligatori. Controlla che il testo inserito non superi il numero massimo di caratteri consentito.

### **11.Una volta che ho inserito tutti i dati e ho cliccato su "genera richiesta attivazione" è possibile modificare quanto inserito?**

È possibile modificare i dati del progetto formativo fino a quando non consegnerai il modulo all'ufficio.

Per modificare devi entrare nella tua area riservata, sotto la voce "modulistica". Ti apparirà una riga con i pulsanti "scarica" e "modifica".

#### **12.Ho inserito tutti i dati ora che faccio?**

Scarica e stampa in due copie (laddove non previsto diversamente) il modulo. Firmalo e fallo firmare al tutore aziendale (alcuni corsi di laurea prevedono che tu lo faccia firmare anche al tutore accademico: controlla le istruzioni per il tuo corso di laurea, come da punto 9 di questo elenco) e consegnalo o spediscilo sempre in duplice originale al Servizio Stage e Mondo del Lavoro, Riviera Tito Livio 6 – 35122 Padova oppure al proprio polo di ex Facoltà durante gli orari di apertura dello sportello.